# Shipping Methods Configuration

This screen allows the user to add shipping methods rate for intregrate ofbiz and Ebay.

Version Trunk

### **Table of Contents**

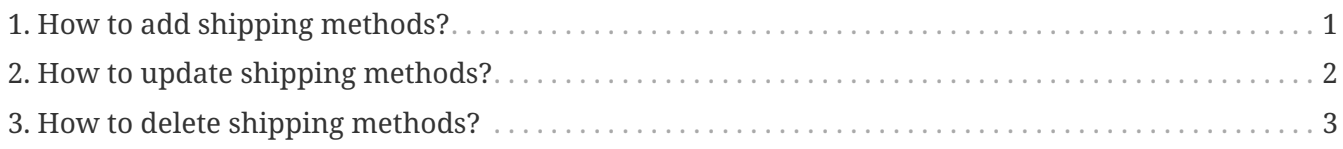

## <span id="page-2-0"></span>**1. How to add shipping methods?**

- 1. Enter 'Shipment Method Name ' (ex:'LocalDelivery')
- 2. Select 'product store' (ex:'OFBiz E-Commerce Store [9000]')
- 3. Enter 'Amount'
- 4. Enter 'Additional Amount' (if you want )
- 5. Enter 'Additional Percent' (if you want )
- 6. Enter 'Method Type Enum Id' (ex:Flat Rate Shipping)
- 7. Enter 'Carrier Party Id' select from lookup (Default is UPS)
- 8. select 'Shipment Method Type Id'
- 9. Press the 'Add' button to add shipping method.

## <span id="page-3-0"></span>**2. How to update shipping methods?**

- 1. Update the fields required in the screen
- 2. Press the 'Update' button

## <span id="page-4-0"></span>**3. How to delete shipping methods?**

1. Press the 'Delete' button in each shipping method